# *Extensions for creating Blog Cards for CMS WYSIWYG Web Builder v15 / v16 /17*

#### *cms\_cards\_blog.xwb v3.0.0.0*

#### *Expansion options:*

- *Dynamic publication of blog cards online (automatically generated when new articles are published);*
- *Static blog cards (managed via WYSIWYG Web Builder);*

*Setting the number of published articles (there is no pagination);*

- *Sorting cards by publication date, by update date, by number of views;*
- *The ability to selectively enable and disable article cards online via CMS Admin;*
- *Flexible position settings (description, author, date, titles);*
- *Flexible style settings;*
- *Two image styles, zoom in and darken;*
- *Used in FlexBox and Layout Grid;*
- *Fixed breakpoints 992px, 768px, 576px, 480px, 320px;*
- *It is distributed in two languages Russian and English.*

#### *Compatibility and requirements*

- *• Compatible with WYSIWYG Web Builder v15/v16/17;*
- *• Required CMS Admin tool WYSIWYG Web Builder;*
- *• Compatible with php5.6, php7.x, php8.0*
- *• Requires hosting with MySQL.*

*Dynamic blog cards - Blog cards will be dynamically multiplied when new articles are published. Static blog card - To display a single article.*

#### *How Dynamic Blog Cards work:*

- *• Install one extension on any page, customize the style;*
- *• Настройте инструмент CMS Admin в WYSIWYG Web Builder;*
- *• Publish the website on hosting with MySQL;*
- *• Create an article using the CMS Admin tool;*
- *• Upload images to preview your articles via FTP or via the CMS Admin tool;*
- *• With each new article that you publish on the blog page, a new news block dynamically appears.*

#### *Setting up the connection:*

*Install the extension CMS MySQL Connect and configure a connection identical to the data CMS View.*

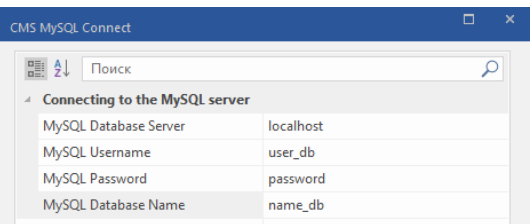

*On the CMS page, the CMS MySQL Connect extension is not required.*

#### *For dynamic Blog Cards:*

- *Put one Blog Card extension in FlexBox;*
- *FlexBox settings, see here[: http://www.wysiwygwebbuilder.com/flexbox.html](http://www.wysiwygwebbuilder.com/flexbox.html)*
- *Configure the Blog Card extension, see below.*

#### *Possible combinations for multiple databases with CMS Admin!*

#### *For static blog cards.*

• *You can put several Blog Card extensions on the page.*

#### *General Settings:*

Open the File / Options / HTML

Uncheck "Optimize inline styles (move inline styles to style sheet)"

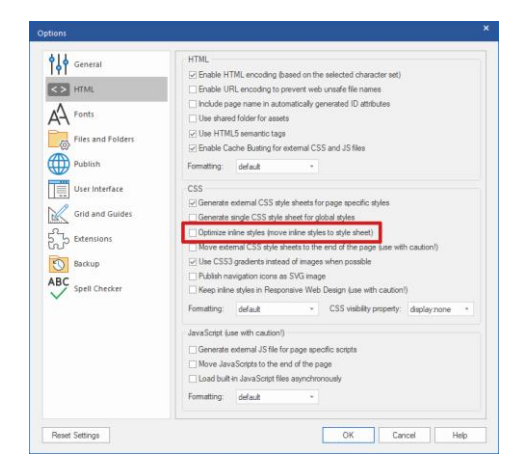

#### Configure Extensions

*MySQL Code Page –* to support various languages. By default, the most used UTF 8 encoding is enabled. You can use other encodings, for example cp1251, latin1, etc.

- Encoding this string is unlocked for writing, UTF8 is used by default;
- Code table this row is unlocked for writing. by default, utf8 general ci is used.

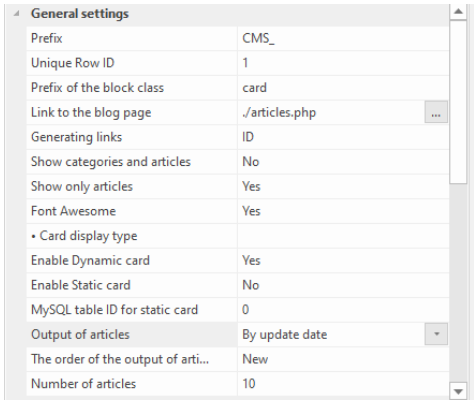

*Prefix* – specify the prefix as in CMS View

*Unique Row ID* – any numeric value. If several blog card extensions are installed on the page, configure your own line ID for each extension.

#### *Identifiers on the same page should not be repeated!*

*Prefix of the block class* – any letter value for CSS styles. If several blog card extensions are installed on the page, configure your own prefix for each extension.

#### *Block class prefixes should not be repeated on the same page!*

*Identifiers and Prefixes are used:* 

- 1. For dynamic blog cards, if they output different data (by date, by number of views), they are connected to different MySQL tables (you have several CMS View and CMS Admin on your site);
- 2. For static blog cards.

*Link to the blog page* – select the page where the CMS View is located.

*Generating links:*

- ID your pages will open in the format http://exsanple.site/page.php?page=1
- SEO your pages will open in the format http://exsanple.site/page.php?page=page-name On sites with Cyrillic, this function will not work, but you can set the Latin version of the link name via phpMyAdmin, column *seo\_friendly\_url*.

*Show categories and articles* – displays parent and child pages.

*Show only articles* – outputs only child pages.

*Activate only one function " Show only articles" or "Show categories and articles"!*

*Font Аwesome* – connects Font Awesome fonts.

- 1. Disable this feature if Font Awesome tools WYSIWYG Web Builder are installed on your page, otherwise your page will be duplicated <link href="css/font-awesome.min.css" rel="stylesheet">.
- 2. If there are several Blog Cards extensions on your page, it is recommended to leave this function in only one extension.

*Enable Dynamic card* – displays blog cards dynamically*.*

*Enable Static card* – displays blog cards statically by ID.

*Use only one option "Enable Dynamic card" or "Enable Static card"!*

*MySQL table ID for static card* – specify the MySQL ID of the blog card, see the columns of phpMyAdmin.

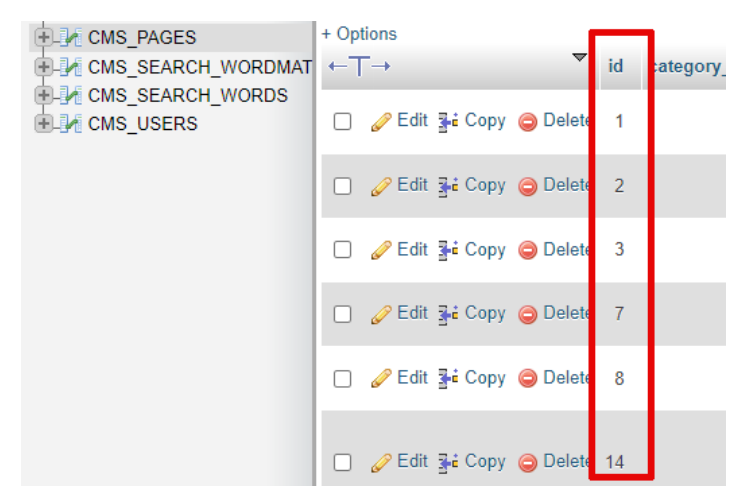

Number of articles - the number of articles displayed in dynamic blog cards. This option does not affect static blog *card.*

*Output of articles* – forms the order of the output of articles by date, by the number of views, by the order of filling.

*The order of the output of articles* – forms the order of output of articles starting from the first or starting from the last.

*Example of article output options*

*By number of views:*

- *1. Output of articles – By views*
- *2. The order of the output of articles – New*

*You will receive frequently viewed articles.*

*New articles:*

- *1. Output of articles – By update date*
- *2. The order of the output of articles – New*

*You will receive the latest published articles.*

*Archived or old articles:*

- *1. Output of articles – By update date or By order of filling*
- *2. The order of the output of articles – Old*

#### *Article image (basic settings)*

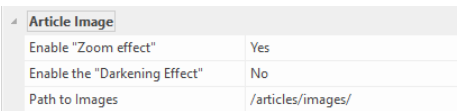

## *Enable "Enable Zoom effect" and enable "Enable the Darkening Effect – enable only one option!*

*Path to Images - any folder created by you on the hosting. This is the path to the images from the root of the site where the article previews will be stored (see CMS Admin ExtraData setup below). Images can be published via FTP or CMS Admin plugin in FileManager. You can also pre-prepare images and publish them via WYSIWYG Web Builder using the File Source tool.*

#### *Basic Style Settings*

*Preview of styles is possible only on the published page. You will need to publish the page and create the material in the CMS Admin to view and configure styles.*

*Unfortunately, flexibility and a lot of settings complicate the work with the extension. Therefore, some style properties do not have simplified settings.*

*How to simplify your work:*

- *Use ready-made examples to change the styles of the blog card;*
- *Study the pages tested-all-styles, static-card, carousel-card. These pages contain possible styles;*
- *Select a ready-made example in the options and edit the styles.*

*Margin and Padding – may have values (Top / Right / Bottom / Left):*

- *10px 15px 8px 25px - Top 10px / Right 15px / Bottom 8px / Left 25px*
- *0 15px 0 25px - Top 0px / Right 15px / Bottom 0px / Left 25px*
- *10px - Top 10px / Right 10px / Bottom 10px / Left 10px*
- *0 - Top 0px / Right 0px / Bottom 0px / Left 0px*
- *10px 15px - Top 10px / Right 15px / Bottom 10px / Left 15px*

*Radius – may have values (Top Left / Top Right / Bottom Right / Bottom Left):*

- *25px – Top Left 25px / Top Right 25px / Bottom Right 25px / Bottom Left 25px*
- *10px 15px 8px 25px – Top Left 10px / Top Right 15px / Bottom Right 10px / Bottom Left 15px*
- *10px 15px – Top Left 10px / Top Right 15px / Bottom Right 8px / Bottom Left 25px*
- *0 – Top Left 0px / Top Right 0px / Bottom Right 0px / Bottom Left 0px*
- *none – Top Left 0px / Top Right 0px / Bottom Right 0px / Bottom Left 0px*

#### See other styles *– https://developer.mozilla.org/ru/docs/Web/CSS*

*The blog card extension does not know how to automatically select the width and display properties. Use a readymade example from the template. If you have basic CSS skills, you can use your own values for the width and display properties.*

#### *Publication*

• *Prepare an extension and publish your website on hosting;*

## • *Go to CMS Admin and fill in the fields as shown in the example.*

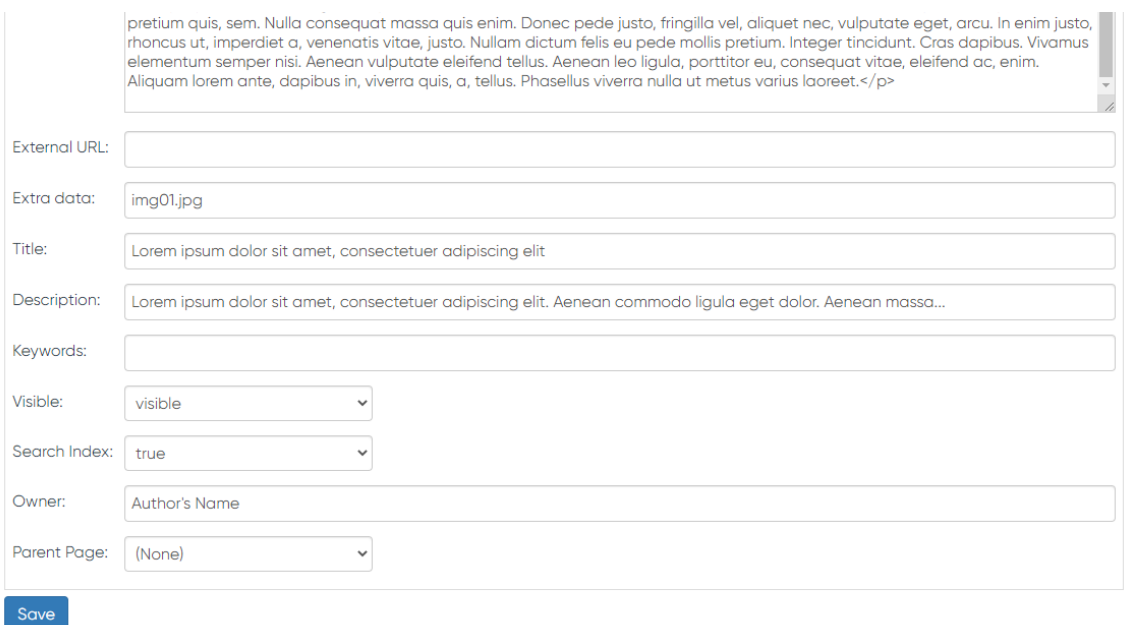

## *This data will be displayed in the blog card:*

*Extra data – the image in the blog card. Specify only the file name.*

*Title – the title of the blog card.*

*Description – description of the blog card.*

*Owner – author.*

*Visible – show, hide the blog card.*

*Parent Page –* see extension settings "Show categories and articles".

## Dmitriy.N // NDV

https://wwb.art-studio.top/